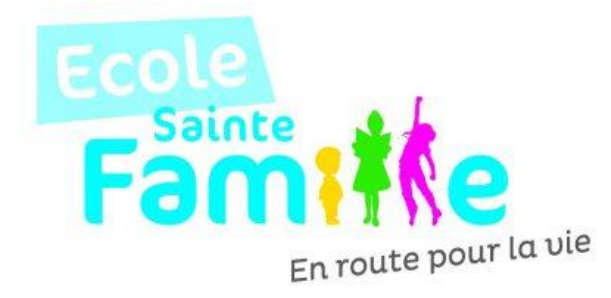

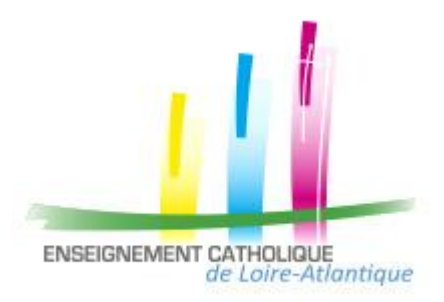

## **DUPLIQUER MES RESERVATIONS D'UN ENFANT POUR UN AUTRE**

**Vous pouvez recopier les réservations que vous venez d'effectuer** sur un autre enfant ou sur le même enfant pour une autre activité :

- Sélectionner sur cet écran l'enfant et l'activité pour lesquels vous voulez recopier les réservations,
- Cliquer sur l'icône (en haut à gauche du calendrier),
- Sur l'écran ci-contre, sélectionner l'enfant, l'activité et la période pour lesquels vous venez de faire des réservations et que vous souhaitez recopier,
- Cliquer sur **Walider Y**. Un contrôle est fait et si certaines réservations ne peuvent pas être recopiées (plus de place, horaires incompatibles, …)
- Un écran vous affiche la liste de ces réservations non importées.

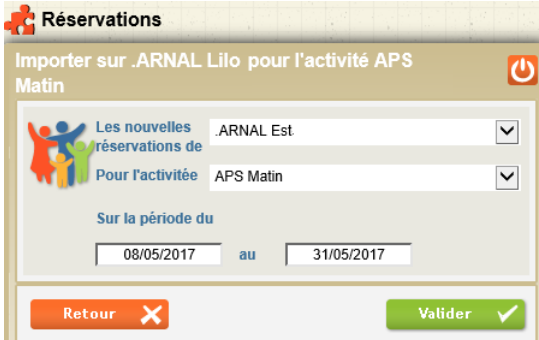

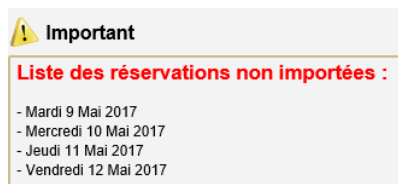